# **Quick Start**

011-0257-00 REV C

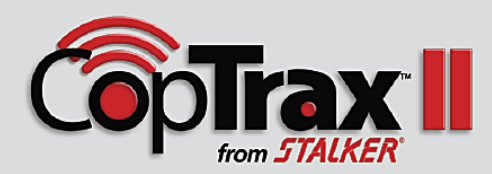

# **Side Toolbar**

#### **Start / Stop Recording**

Pressing the REC button manually initiates video recording, and the button is blinking whenever an event is being recorded. When the event is over, simply tap the STOP button. Events are also started by configured triggers such as emergency lights or siren

### **Switch Cameras**

Switches recording from the front camera to the rear seat camera, or back to front camera from the rear seat camera.

#### **Video Review**

Plays back the last recorded video event and includes the pre-event (if enabled). This window will playback the pre-event section first, and then plays the triggered event. You can also take a snapshot while the video is playing back

#### **Take Photo**

Takes a photo of the person, place, vehicle, license plate, etc. with the front camera which is then automatically uploaded to your Dashboard account.

## **Settings**

 $\Omega$ 

Accesses the device settings menu to configure your DVR

#### **Information**

Device & account information, and various other parameters can be viewed here

# **Bottom Toolbar**

The Bottom toolbar displays status messages, current GPS coordinates, vehicle speed, and remaining disk space.

Touch anywhere in the black area of the bottom toolbar to turn off the LCD display when using the optional external monitor. To wake up the display, touch anywhere on the monitor screen

#### $\boldsymbol{\Theta}$ DISK:81%

GPS 32.9687 / -96.7157 / 0.4 mph

Processing

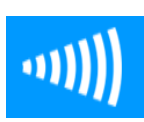

#### **Enable Radar**

Pressing the Radar button will start collecting data from your connected Stalker radar. The vehicle patrol speed from the radar counting unit will be displayed instead of the GPS speed. The Stalker radar display will appear on the lower left of your viewing screen. If this button is grey then either the radar is not connected to your DVR or the baud rate is not configured correctly.

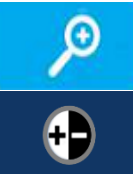

#### **Front Camera Controls**

Available front camera controls are located here based on the model camera you are using. These may include focus, zoom, pan, tilt, or day / night modes

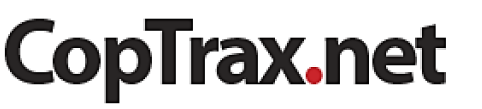

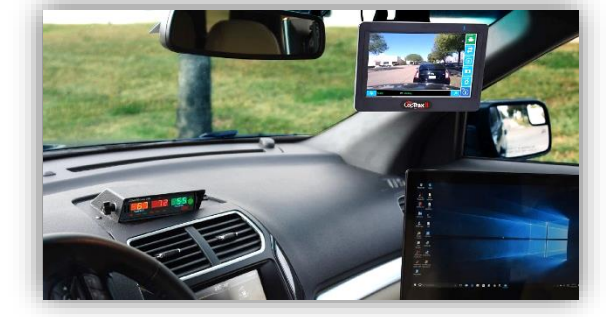

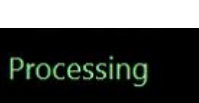

# Transferring Files to an External Hard Drive

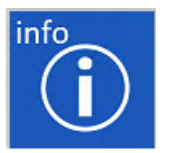

- Connect your drive to the USB 1 port on the DVR
- Select *Info / Video Transfer* from the dropdown menu
- Select *Detect* and browse to your external drive
- Select *Transfer*

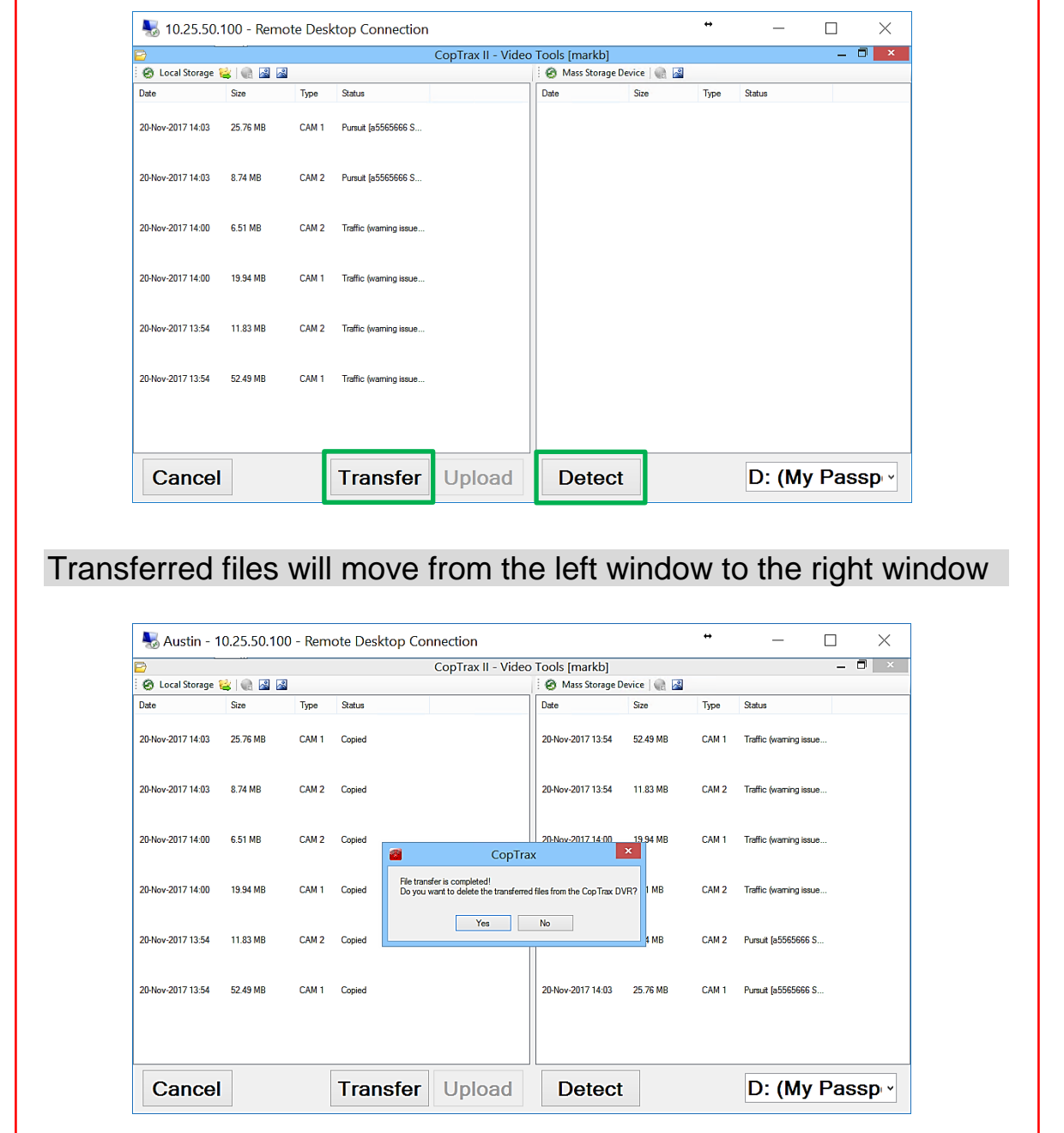

**CopTrax.net**